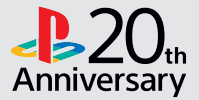

# $J$   $R$   $R$   $L$

## **Quick Start Guide / Краткий справочник Коротка інструкція /**

English / Русский / Українська /

CUH-1108A

# **Getting started**

# **T** Connect to your TV.

Follow the steps  $\bigcirc$  to  $\bigcirc$  below to connect your PlayStation®4 system to your TV.

Rear view

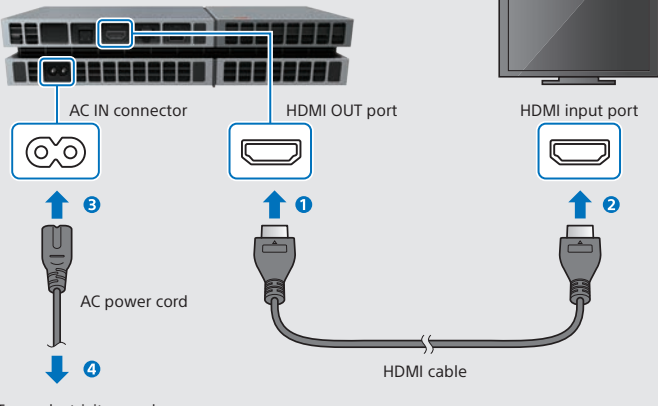

To an electricity supply

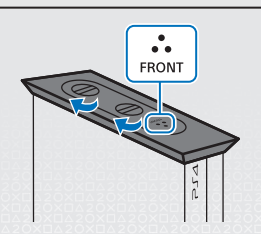

- When using the PS4™ system in a vertical position, use the supplied vertical stand. Place the PS4™ system on a soft cloth and align the front of the stand with the front of the system.
- Do not lift the system only by the stand when the stand is attached.

# **2** Connect the PlayStation®Camera.

Remove the protective film, and then place the camera in front of your TV, at the centre.

Rear view

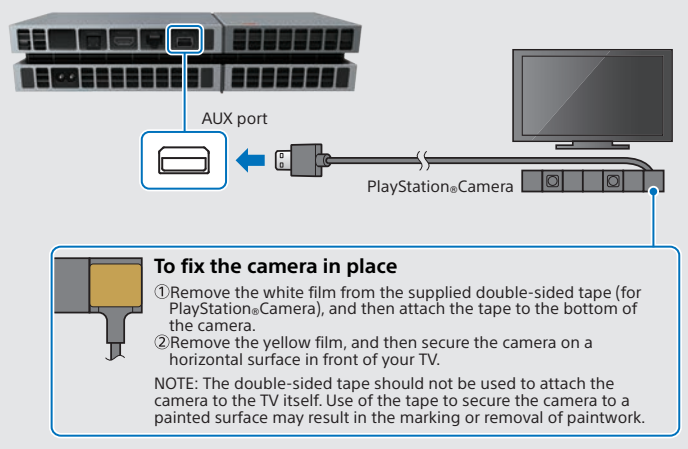

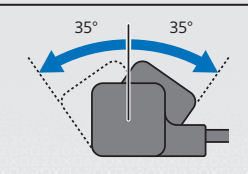

- If the camera's dual lenses ever become dirty, wipe them with a soft cloth.
- If you need to adjust the angle of the camera, rotate it up or down.

**FN** 

## **Connect to a LAN cable (sold separately).**

No Wi-Fi connection? You can use a LAN cable to connect your PS4™ system to the Internet instead.

To connect your PS4™ system to the Internet via Wi-Fi, do not connect a LAN cable.

Rear view

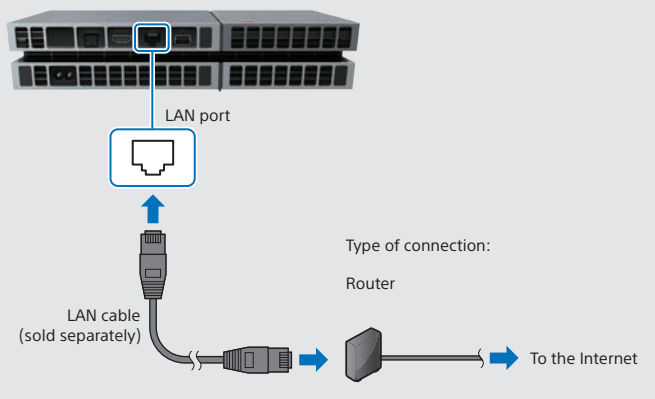

We recommend connecting your PS4™ system to the Internet to get the most out of it.

### **Turn on your TV, and then change the TV channel to HDMI™.**

## **F** Turn on your PS4™ system by touching the (<sup>1</sup>) (power) **button.**

The power indicator will blink  $\sum$ : blue, before turning  $\int$  white.

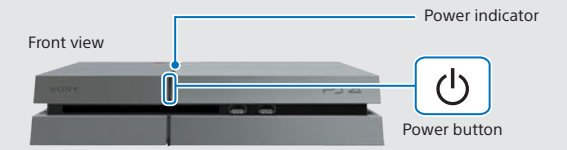

If you can't get a picture when the PS4™ system is turned on (the power indicator will turn  $\parallel$  white), simply touch the (<sup>I</sup>) (power) button for at least 7 seconds (until the system beeps twice) to turn off the power, and then turn on the power again.

EN

## **Connect your DUALSHOCK®4 wireless controller to your PS4™ system using the USB cable, and then press the (PS) button.**

The controller will be registered (paired), and turn on.

# **7** Select your settings.

Set up an Internet connection, set the date and time, and adjust other settings. Follow the on-screen instructions to adjust various settings, and then select [Start Now] from the set-up completion screen.

Once you have set up an Internet connection, a system software update will be downloaded automatically - as will future system software updates.

**Will a child be using your PS4™ system? If so, be sure to read "Setting the parental control" section.**

- You'll need to register the controller in some situations, such as when you use the controller for the first time, or when you use the controller on another PS4™ system.
- Once you've registered the controller, you can disconnect the USB cable and use the controller wirelessly.
- You can change any settings that you previously skipped via  $\bigoplus$  (Settings) or [Profile] in the function screen.

# **Setting the parental control**

Some PS4™ content may not be suitable for your child. Most PS4™ content is rated by an independent ratings body.

To ensure your child only has access to suitably rated content, just set the correct parental control before you first let your child play. You can set the parental controls in (Settings) in the function screen > [Parental Controls] > [Restrict Use of PS4 Features] > [Application]. Use the tables below for guidance on how the Parental Control Setting relates to different age groups.

You can restrict access to Blu-ray Disc™ and DVD video content, and to the Internet Browser, from  $\bigoplus$  (Settings) in the function screen > [Parental Controls] > [Restrict Use of PS4 Features]. Restricting access to the Internet Browser will not prevent launch of some applications that use the Internet.

Regardless of the Parental Control Settings, you should monitor your child's activity on the PS4™ system. You can override the Parental Control Settings at any time to allow an older child or adult to play.

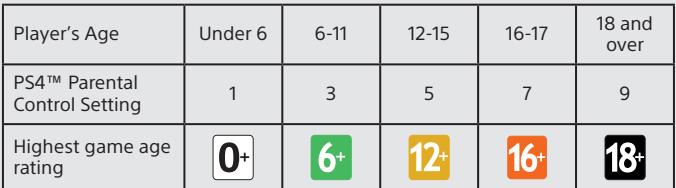

#### **The Russian Federation**

### **Europe, Africa and India**

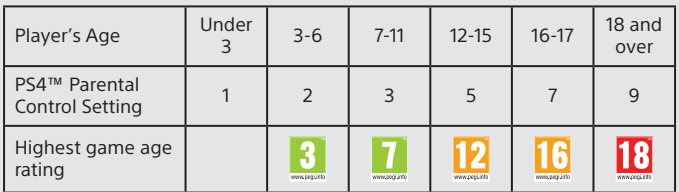

For more information on parental controls and age ratings please visit eu.playstation.com/parents or go to the Settings section of the User's Guide.

# **Using the screen**

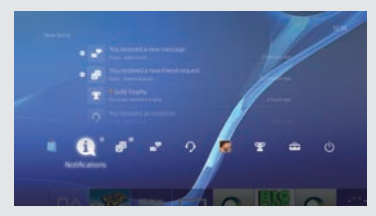

## **Function screen**

Access several features here including your current Trophy details, new notifications Friends and Settings. To enjoy some features, you must have an Internet connection or be signed in to **PSNSM** 

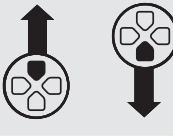

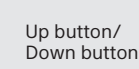

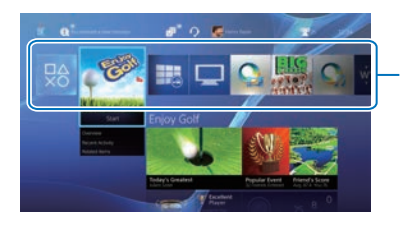

### **Home screen**

### **Content area**

Access your games and other content. All content is listed from left to right in order of the most recently accessed.

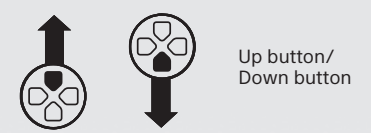

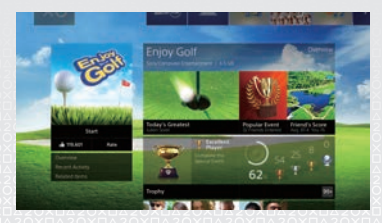

### **Content info screen**

Access the latest information about the currently selected content. To display the latest information, you must be signed in to PSNSM.

**EN** 

# **Playing games**

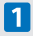

## **Insert a disc.**

The game will appear in the content area of the home screen.

Front view

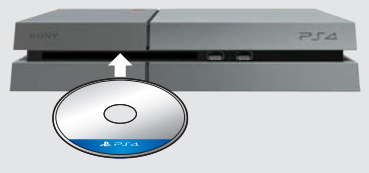

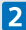

## **2** Select the game to start playing.

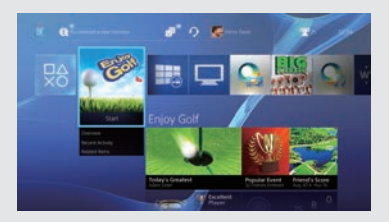

### **Quitting a game**

Press and hold the ۞ (PS) button, and<br>then select [Close Application].

### **Returning to the home screen from a game**

To return to the home screen without quitting a game, press the  $\left(\mathbb{B}\right)$  (PS) button. To resume playing the game, select it from the content area.

# **Removing a disc**

Touch the  $\triangle$  (eject) button.

Front view

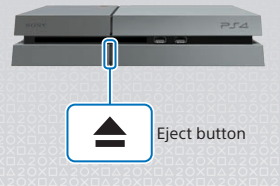

## **Go to (PlayStation®Store)**

Now that you've got a PS4™ system, it's time to head over to see what's available at PlayStation®Store.

PlayStation®Store has a wide variety of downloadable content, some of which you can't get anywhere else. You'll find games to suit every taste, as well as game add-ons that make your games even more fun to play, plus free demos and much, much more. And you can even begin playing your games before they've finished downloading.

To use PlayStation®Store, you must have a Sony Entertainment Network (SEN) account and an Internet connection. PlayStation®Store and SEN subject to terms and country and language restrictions, see eu.playstation.com/legal for details.

Users are responsible for internet service fees. Users must be 7 years or older and users under 18 require parental consent. Additional age restrictions may apply. Charges apply for some content and/or services.

### **Sharing your gaming experience**

When using some of the PS4™ system's online services, you can upload screenshots and video clips of gameplay from a game, and broadcast (stream) your gameplay.

To use these features, you must have an SEN master account and an Internet connection.

### **Using a mono headset**

Connect the mono headset to your controller for in-game voice chat.

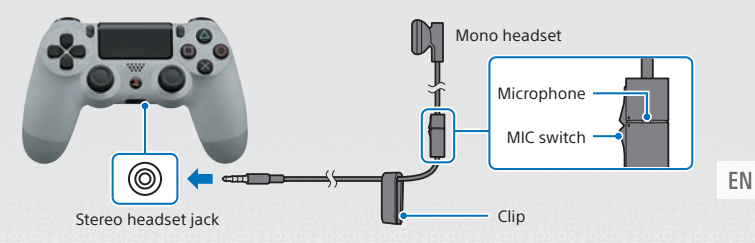

# **Creating an SEN account**

Create an SEN account to use PSNSM and SEN services such as PlayStation®Store and Music Unlimited\*.

\* Not available in all countries.

- You can create your own SEN account for free.
- You must have an Internet connection to use services. You must also update the system software to the latest version.
- A maximum of 16 accounts can be registered on each PS4™ system.
- To create a sub account for users under a certain age, you must first create a master account for a parent or guardian.
- Accounts created on a PlayStation®3 system, a PlayStation®Vita system, or a computer can be used on the PS4™ system.

### **If you do not have an SEN account**

Select  $\triangle$  (Settings) > [PSNSM] > [Sign In to PSN] from the function screen, and then follow the screens to create an account.

## **If you already have an SEN account**

Select  $\triangle$  (Settings) > [PSNSM] > [Sign In to PSN] from the function screen, enter your sign-in ID and password, and then select [Sign In].

# **Using the controller**

## **Charging**

To use your controller wirelessly, you must first charge its battery. Press and hold the (PS) button and the controller's battery charge level will be shown on-screen.

- **Turn on your PS4™ system (the power indicator will light up white), or set it to standby mode (the power indicator will light up orange).**
- **2** Connect your controller to your PS4™ system with the **USB cable.**

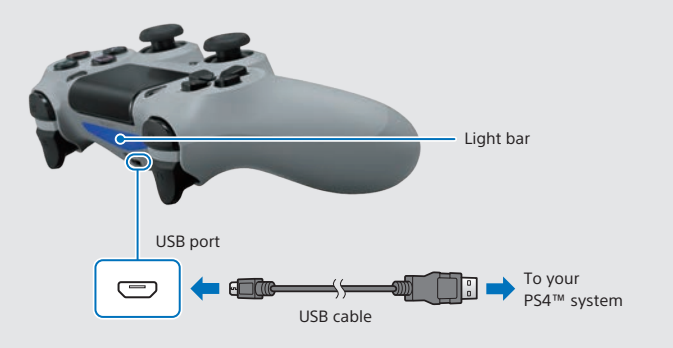

To charge your controller when in standby mode, you must first checkmark the [Supply Power from USB Ports] option in  $\bigoplus$  (Settings) > [Power Saving Settings] > [Set Functions Available in Standby Mode].

EN

## **Using multiple controllers**

You can use up to 4 controllers at the same time.

When you press the  $\left(\mathbb{P}\right)$  (PS) button on a controller for which registration has been completed, a colour will be assigned to that user and the light bar will light up in their own colour, depending on the order in which they join in. The first user is blue, the second is red, the third is green and the fourth is pink.

# **Turning off the power**

### **Caution**

If you disconnect the AC power cord while the power indicator is lit or blinking, data might be lost or corrupted, or the system might become damaged. You must disconnect the AC power cord only once the power is turned off completely. Be sure to read the "Turning off the power completely" section below.

### **Entering standby mode**

You can charge the controller from a USB port and remain signed in to PSNSM while in standby mode.

Select (<sup>I</sup>) (Power) from the function screen, and then select [Enter Standby Model. The picture will disappear, and the power indicator will blink  $\mathbb{R}$  white, before turning lorange.

To exit standby mode, press the (D) (PS) button.

## **Turning off the power completely**

Select  $(1)$  (Power) from the function screen, and then select [Turn Off PS4]. The picture will disappear, and the power indicator will blink  $\exists$  . White, before turning off.

### **Power indicator status**

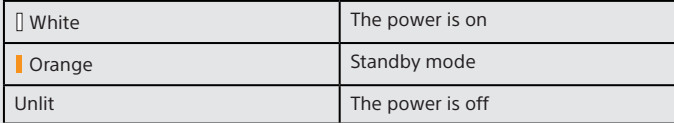

# **Further information**

## **User's Guide**

The User's Guide contains more information about what your PS4™ system can do – including how to adjust settings, how long to charge the controller for and how to use each function. Select  $\bigoplus$  (Settings) >  $\bigotimes$  (User's Guide) from the function screen.

You can also view the User's Guide by visiting:

eu.playstation.com/help/ps4/manuals/

You must have an Internet connection to view the User's Guide.

## **Safety Guide**

The Safety Guide contains information about how to safely use your PS4™ system, and information about specifications. Be sure to read it before using the system.

" $\blacktriangle$ ", "PlayStation". "DUALSHOCK" and " $\textcircled{2}\otimes\textcircled{3}$ " are registered trademarks of Sony Computer Entertainment Inc. " $\supseteq$   $\supseteq$ ". "PSN" and " $\mathbf{\hat{M}}$ " are trademarks of the same company.

"SONY" and " " are registered trademarks of Sony Corporation. "Sony Entertainment Network" is a trademark of the same company.

The terms HDMI and HDMI High-Definition Multimedia Interface, and the HDMI Logo are trademarks or registered trademarks of HDMI Licensing LLC in the United States and other countries.

"Blu-ray Disc™" and "Blu-ray™" are trademarks of the Blu-ray Disc Association.

Design and specifications are subject to change without notice.

Information about system functionality and images published in this document may vary from those for your system, depending on the system software version in use. Also, the illustrations and screen images used in this guide may vary from the actual product.

The information contained in this manual is subject to change without notice.

# EN

# **Подготовка**

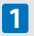

### **Включите телевизор.**

Выполните шаги  $\bigcirc$  –  $\bigcirc$  чтобы подключить систему PlayStation®4 к телевизору.

Вид сзади

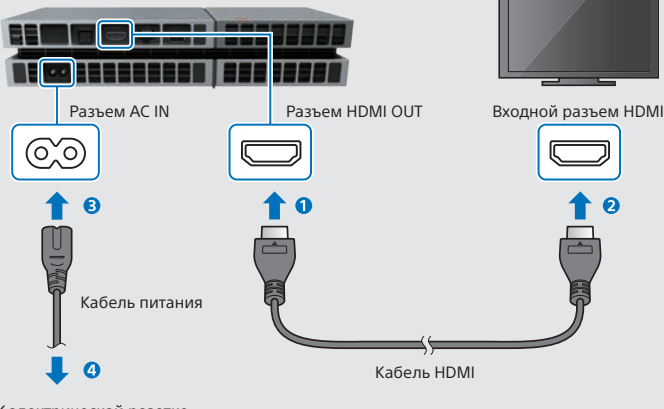

К электрической розетке

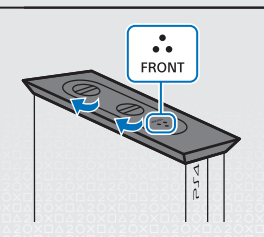

- При использовании системы PS4™ в вертикальном положении используйте вертикальную подставку, которая поставляется в комплекте. Поместите систему PS4™ на поверхность, покрытую мягкой тканью, и расположите так, чтобы передний край подставки находился на одной линии с передним краем системы.
- Не поднимайте систему, держа только за подставку, когда подставка прикреплена.

# **Подключите PlayStation®Camera.**

Снимите защитную пленку и установите камеру по центру перед телевизором.

#### Вид сзади

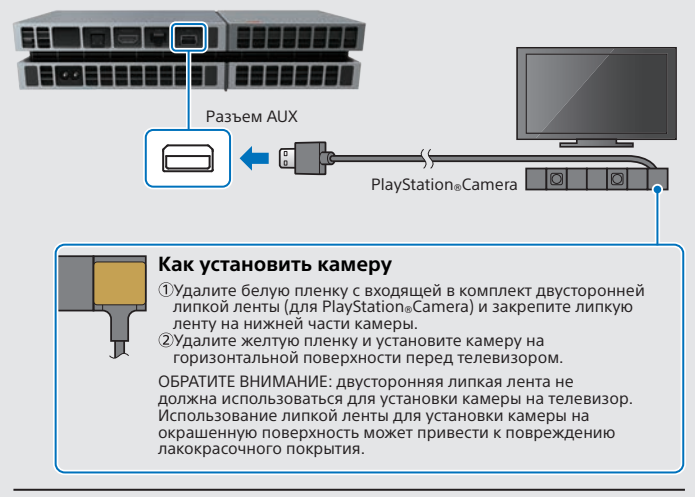

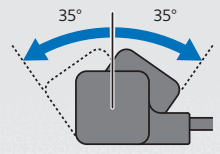

- В случае загрязнения двойного объектива камеры протрите его мягкой тканью.
- Чтобы настроить угол обзора камеры, поверните ее вверх или вниз.

**RU** 

## **Подключите кабель LAN (продается отдельно).**

Нет Wi-Fi-соединения? Подключите систему PS4™ к Интернету с помощью кабеля LAN.

Чтобы подключить систему PS4™ к сети Интернет посредством Wi-Fi, не подключайте кабель LAN.

Вид сзади

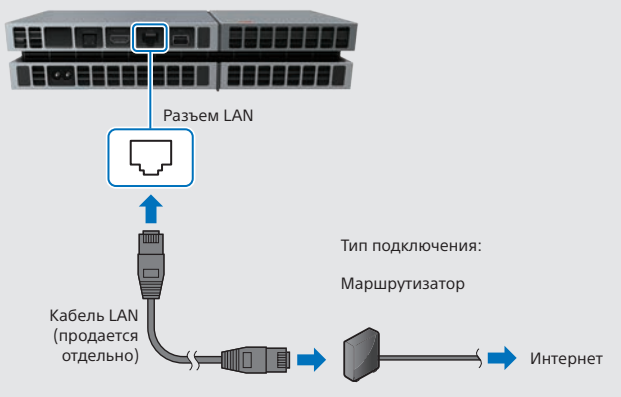

Чтобы использовать возможности системы PS4™ в полной мере, рекомендуется подключить ее к сети Интернет.

### **Включите телевизор и выберите источник сигнала HDMI™.**

## **Включите систему PS4™, прикоснувшись к кнопке (питание).**

Индикатор питания мигнет  $\Gamma$ : синим, а затем начнет светиться  $\Box$  белым.

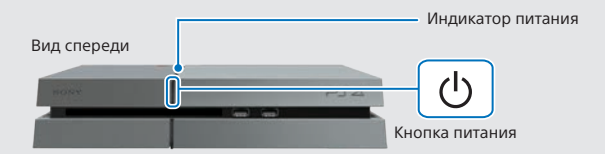

Если система PS4™ включена (индикатор питания светится белым  $[]$ ), а изображение на ТВ отсутствует - прикоснитесь к кнопке (<sup>I</sup>) (питание) примерно на 7 секунд (пока не услышите двойной звуковой сигнал), чтобы выключить питание, а затем снова включите питание.

**RU** 

## **Подключите беспроводной контроллер DUALSHOCK®4 к системе PS4™ с помощью кабеля USB и нажмите кнопку (D) (PS).**

Контроллер включится и будет зарегистрирован (как пара).

# **Выполните настройку.**

Установите интернет-соединение, задайте дату и время и настройте остальные параметры. Следуйте указаниям на экране, чтобы настроить параметры, а затем выберите [Начать сейчас] на экране завершения установки.

После установки интернет-соединения будет автоматически загружено обновление системного программного обеспечения (в дальнейшем такие обновления также будут загружаться автоматически).

**Будут ли дети пользоваться системой PS4™? Если да, прочитайте раздел «Настройка родительского контроля».**

- В некоторых случаях контроллер необходимо зарегистрировать, например при первом подключении контроллера или при подключении контроллера к другой системе PS4™.
- После того, как контроллер зарегистрирован, можно отключить кабель USB и использовать беспроводной контроллер.
- Пропущенные ранее параметры можно настроить, выбрав на функциональном экране (Настройки) или [Профиль].

# **Настройка родительского контроля**

Часть материалов, доступных на PS4™, не предназначена для детей. Большая часть материалов PS4™ оценивается независимой экспертной организацией.

Чтобы оградить ребенка от доступа к материалам, не подходящим ему по возрасту, перед началом игры задайте уровень родительского контроля. Для этого откройте на функциональном экране раздел (Настройки) > [Родительский контроль] > [Ограничить использование функций PS4] > [Приложение]. На таблице ниже показано, какие уровни родительского контроля соответствуют каким возрастным группам.

Вы можете ограничить доступ к видеоматериалам на носителях Blu-ray Disc™ и DVD и к веб-браузеру, открыв на функциональном экране раздел (Настройки) > [Родительский контроль] > [Ограничить использование функций PS4]. Ограничение доступа к веб-браузеру не помешает запуску приложений, использующих Интернет.

Вне зависимости от выбранного уровня родительского контроля вам следует следить за тем, как ваш ребенок использует систему PS4™. Вы в любой момент можете изменить уровень родительского контроля, чтобы системой мог воспользоваться ребенок иного возраста или взрослый.

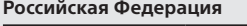

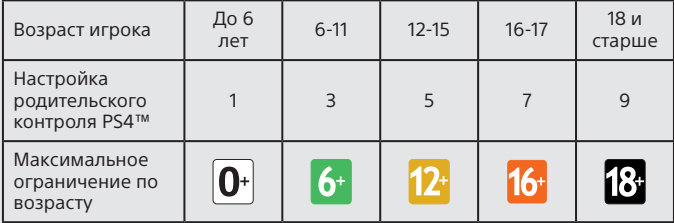

### **Европа, Африка и Индия**

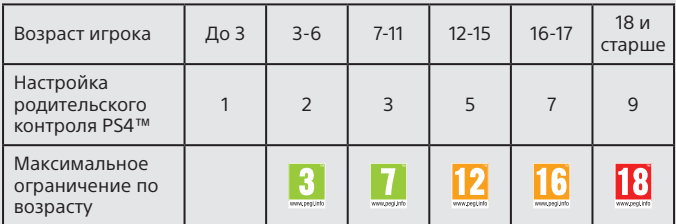

Дополнительную информацию о родительском контроле и возрастных рейтингах можно найти на сайте eu.playstation.com/parents и в разделе «Настройки» руководства пользователя.

# **Экран**

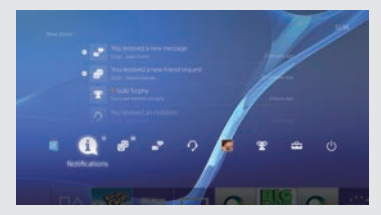

## **Экран функций**

Здесь доступно несколько функций, в числе которых Друзья, сведения о ваших призах, новых уведомлениях, а также о настройках. Для пользования некоторыми функциями требуется интернет-соединение или вход в PSNSM.

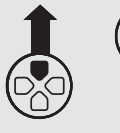

Кнопка вверх/ Кнопка вниз

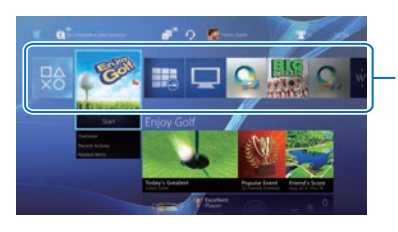

### **Начальный экран**

### **Область данных**

Предоставляет доступ к играм и другим материалам. Все материалы расположены слева направо, начиная с тех, что использовались последними.

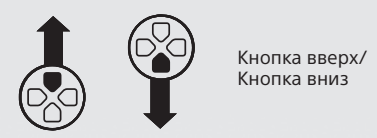

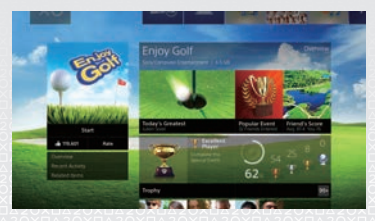

### **Экран информации**

Позволяет получить последние сведения о выбранном материале. Для отображения сведений необходим вход в **PSNSM** 

**RU** 

# **Игры**

## **Вставьте диск.**

Игра появится в области данных на начальном экране.

Вид спереди

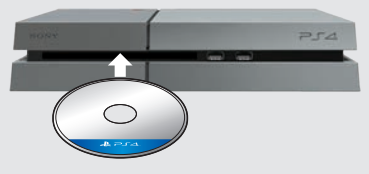

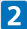

**Чтобы начать игру, выберите ее.**

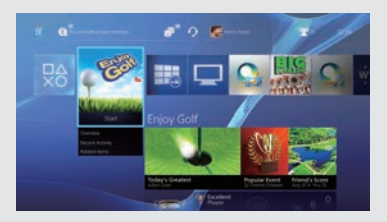

#### **Выход из игры**

Нажмите и удерживайте кнопку (PS), затем выберите [Закрыть приложение].

### **Возврат на начальный экран из игры**

Чтобы вернуться на начальный экран, не выходя из игры, нажмите кнопку $($ Для продолжения игры выберите ее в области данных.

#### **Извлечение диска**

Прикоснитесь к кнопке (извлечение диска).

#### Вид спереди

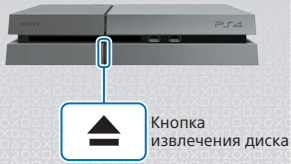

## **Перейти в (PlayStation®Store)**

Теперь, когда у вас есть система PS4™, пришло время заглянуть в PlayStation®Store.

В PlayStation®Store много разнообразных загружаемых материалов, и некоторые из них можно найти только здесь. Это игры на любой вкус, интереснейшие дополнения к играм, бесплатные демоверсии и многое другое. Вы можете приступить к игре еще до окончания загрузки.

Чтобы воспользоваться PlayStation®Store, вам необходима учетная запись Sony Entertainment Network (SEN) и интернет-соединение. PlayStation®Store и SEN регламентируются правилами пользования и могут быть доступны не во всех странах и не на всех языках - подробнее см. на eu.playstation.com/legal. Все расходы, связанные с доступом к Интернет, берет на себя пользователь.

Для пользователей от 7 лет. Пользователям младше 18 лет требуется разрешение родителей. Могут действовать дополнительные возрастные ограничения. Некоторые материалы и/или услуги могут быть платными.

#### **Поделитесь впечатлениями от игры**

При использовании некоторых сетевых служб системы PS4™ вы можете публиковать снимки экрана и видеоклипы из игры, а также передавать (в потоковом режиме) изображение своего игрового процесса. Для использования этих функций требуется основная учетная запись SEN и интернет-соединение.

#### **Использование монофонической гарнитуры**

Чтобы воспользоваться голосовым чатом в игре, подключите к контроллеру монофоническую гарнитуру.

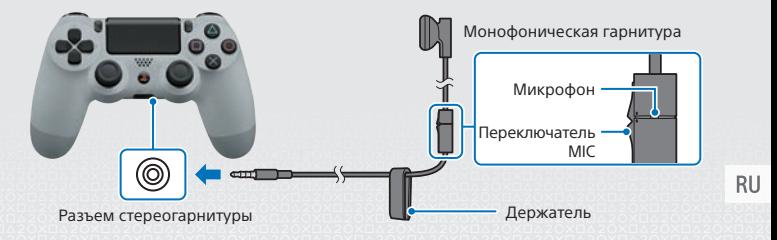

# **Создание учетной записи SEN**

Создайте учетную запись SEN, чтобы пользоваться услугами PSN<sup>SM</sup> и SEN, такими как PlayStation®Store и Music Unlimited\*.

\* Доступно не во всех странах.

- За создание учетной записи SEN плата не взимается.
- Для пользования этими услугами вам необходимо интернетсоединение. Вам также необходимо обновить программное обеспечение системы до последней версии.
- На одной системе PS4™ можно зарегистрировать до 16 учетных записей.
- Чтобы создать дополнительные учетные записи для несовершеннолетних пользователей, сначала нужно создать основную учетную запись для родителя или опекуна.
- Учетные записи, созданные на системе PlayStation®3, системе PlayStation®Vita или на компьютере, можно использовать и на системе PS4™.

### **Если у вас нет учетной записи SEN**

Выберите на экране функций (Настройки) > [PSNSM] > [Войти в сеть PSN], затем создайте учетную запись, следуя инструкциям на экране.

### **Если у вас уже есть учетная запись SEN**

Выберите на экране функций (Настройки) > [PSNSM] > [Войти в сеть PSN], введите свой идентификатор входа в сеть и пароль, затем выберите [Войти в сеть].

# **Использование контроллера**

### **Зарядка**

Чтобы использовать контроллер без кабеля, нужно зарядить батарею. Нажмите и удерживайте кнопку (PS), и на экране отобразится уровень заряда батареи.

**Включите систему PS4™ (индикатор питания засветится белым) или переведите систему в режим ожидания (индикатор питания начнет**  светится **|** оранжевым).

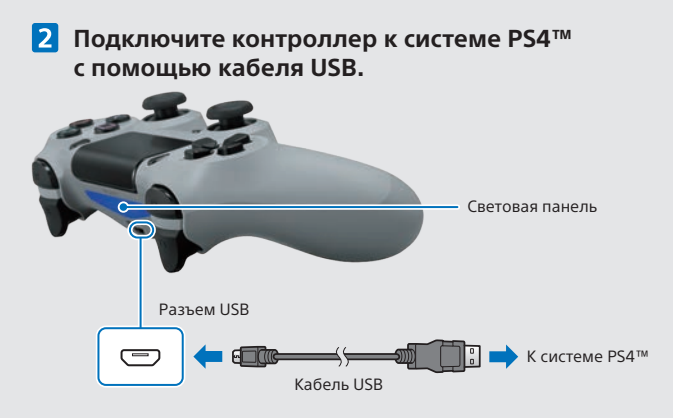

Чтобы заряжать контроллер в режиме ожидания, выберите пункт [Питание от разъемов USB] в меню (Настройки) > [Настройки энергосбережения] > [Выбрать функции, доступные в режиме ожидания].

**RU** 

### **Использование нескольких контроллеров**

Вы можете использовать до 4 контроллеров одновременно. При нажатии пользователем кнопки (В) (PS) на зарегистрированном контроллере, контроллеру будет присвоен определенный цвет в соответствии с порядком регистрации. Цвет контроллера можно определить, посмотрев на световую панель. Первому контроллеру будет присвоен синий цвет, второму — красный, третьему — зеленый, а четвертому — розовый.

# **Выключение питания**

### **Внимание**

Отсоединение кабеля питания от розетки при светящемся или мигающем индикаторе питания может привести к повреждению или потере данных, а также к повреждению системы. Отсоединяйте кабель питания только после полного выключения питания. Обязательно прочитайте раздел «Полное выключение питания» ниже.

### **Переход в режим ожидания**

В режиме ожидания можно заряжать контроллер от разъема USB, не выходя из сети PSNSM.

Выберите на экране функций (<sup>I</sup>) (Питание), затем выберите [Перейти в режим ожидания]. Изображение исчезнет, а индикатор питания мигнет  $\mathbb{R}^n$  белым, после чего начнет светиться **о**ранжевым.

Для выхода из режима ожидания нажмите кнопку (PS).

### **Полное выключение питания**

Выберите на экране функций (Питание), затем [Выключить систему PS4].

Изображение исчезнет, а индикатор питания мигнет : [: белым, после чего перестанет светиться.

### **Состояние индикатора питания**

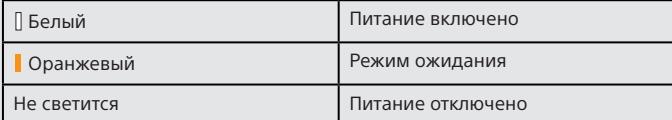

**RU** 

# **Дополнительная информация**

### **Руководство пользователя**

Руководство пользователя содержит дополнительную информацию о системе PS4™, в том числе о настройке различных параметров, времени зарядки контроллеров и об использовании всех функций. Выберите на функциональном экране (Настройки) > (Руководство пользователя). Руководство пользователя также можно просмотреть, посетив сайт: eu.playstation.com/help/ps4/manuals/

Для просмотра руководства пользователя требуется интернет-соединение.

### **Руководство по безопасности**

Руководство по безопасности содержит информацию о безопасном использовании системы PS4™ и сведения о ее технических характеристиках. Кроме того, в нем содержатся условия гарантии. Внимательно прочитайте это руководство перед использованием системы.

« », «PlayStation», «DUALSHOCK» и « » являются зарегистрированными товарными знаками Sony Computer Entertainment Inc. « $\Box$   $\Box$  «PSN» и « $\mathbb{B}$ » являются товарными знаками той же компании.

«SONY» и « » являются зарегистрированными товарными знаками Sony Corporation. «Sony Entertainment Network» является товарным знаком той же компании.

The terms HDMI and HDMI High-Definition Multimedia Interface, and the HDMI Logo are trademarks or registered trademarks of HDMI Licensing LLC in the United States and other countries.

"Blu-ray Disc™" and "Blu-ray™" are trademarks of the Blu-ray Disc Association.

Внешний вид и характеристики могут быть изменены без уведомления. Сведения о функциях системы и изображения, опубликованные в этом документе, могут не соответствовать вашей системе, если у вас установлена более новая версия системного программного обеспечения. Кроме того, иллюстрации и снимки экрана, представленные в данном руководстве, могут отличаться от того, как выглядит реальный продукт.

Информация, содержащаяся в данном руководстве, может быть изменена без предварительного уведомления.

## **RU**

# **Приступаючи до роботи**

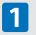

### **Підключення до телевізора.**

Дотримуйтесь інструкцій • • • • • • Плаведених нижче, щоб підключити PlayStation®4 системи до телевізора.

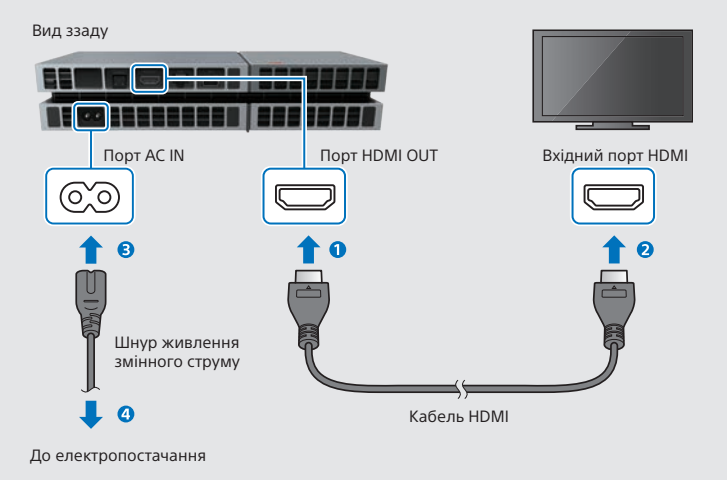

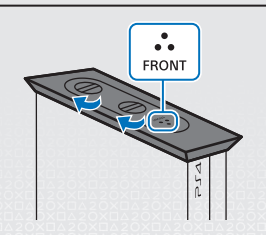

- Для експлуатації систему PS4™ у вертикальному положенні слід використовувати вертикальну підставку. Розмістіть систему PS4™ на м'якій тканині та сумістіть передню частину підставки з передньою частиною системи.
- Коли підставку прикріплено до системи, не піднімайте систему, тримаючи її за підставку.

# **Підключіть PlayStation®Camera.**

Зніміть захисну плівку та розмістіть камеру в центрі передньої панелі телевізора.

Вид ззаду

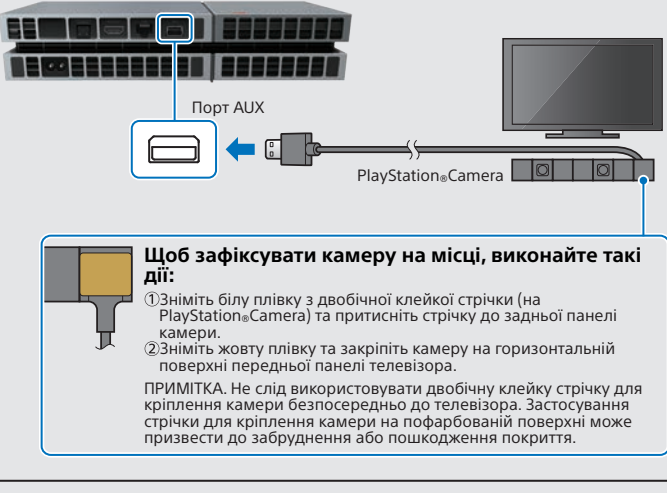

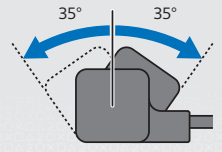

- За забруднення подвійних об'єктивів камери їх слід протерти м'якою ганчіркою.
- Для налаштування кута камери повертайте її вниз чи вгору.

## **Підключення до мережевого кабелю (купується окремо).**

Немає Wi-Fi з'єднання? Ви можете використовувати мережевий кабель для підключення системи PS4™ до Інтернету.

Щоб підключити систему PS4™ до Інтернету за допомогою Wi-Fi, не під'єднуйте мережевий кабель.

Порт локальної мережі (LAN) Тип підключення: Маршрутизатор Мережевий кабель (продається IПП До Інтернету окремо)

Ми рекомендуємо підключити систему PS4™ до Інтернету, щоб отримати максимальну віддачу від пристрою.

Вид ззаду

### **Увімкніть телевізор, а потім переключіть телевізійний канал на HDMI™.**

### **Увімкніть вашу систему PS4™, торкнувшись кнопки (живлення).**

Індикатор живлення блимає синім  $\cdot$  : перш ніж перейти в  $\mathbb I$  білий.

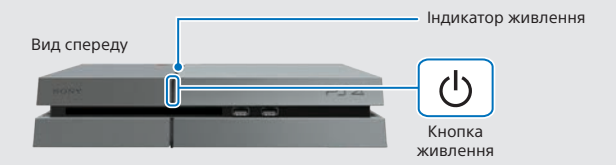

Якщо ви не можете отримати зображення, коли система PS4™ увімкнена (індикатор живлення  $\mathbb I$  білий), просто зажміть кнопку (<sup>I</sup>) (живлення) протягом 7 секунд (доки прозвучать два звукові сигнали), щоб вимкнути живленяя, а потім увімкніть живлення знову.

**UA** 

## **Підключіть бездротовий контролер DUALSHOCK®4 до вашої системи PS4™ за допомогою кабелю USB, а потім натисніть кнопку (PS).**

Контролер буде зареєстрований (підключений), потім увімкніть його.

# **Вибір ваших налаштувань.**

Налаштуйте підключення до Інтернету, встановіть дату та час, а також налаштуйте інші параметри. Дотримуйтесь інструкцій на екрані, щоб налаштувати різні параметри, а потім виберіть [Start Now] (Пуск) в налаштуванні екрану завершення.

Після того як ви створили підключення до Інтернету, оновлення системного програмного забезпечення будуть автоматично завантажуватися, так само, як і майбутні оновлення програмного забезпечення системи.

#### **Чи буде дитина використовувати систему PS4™? Якщо так, то обов'язково прочитайте розділ "Налаштування батьківського контролю".**

- Вам потрібно зареєструватися контролер в деяких ситуаціях, наприклад, при використанні контролера вперше, або при використанні контролера на іншій системі PS4™.
- Як тільки Ви зареєстрували, контролер, ви можете відключити USB кабель і використовувати контролер по бездротовій мережі.
- Ви можете змінити будь-які параметри, які ви раніше пропустили, натиснувши кнопку (Settings) (Параметри) або [Profile] (Профіль) на екрані функцій.

# **Налаштування батьківського контролю**

Деякий вміст PS4™ може не підходити для вашої дитини. Більшість вмісту PS4™ оцінюється незалежним органом, що видає рейтинги.

Для того, щоб ваша дитина мала доступ тільки до відповідного вмісту, просто налаштуйте правильний батьківський контроль перед першим разом, коли ви дозволите вашій дитині грати. Ви можете встановити  $\overline{a}$ батьківський контроль в  $\hat{=}$  (Settings) (Параметри) на екрані функцій > [Parental Controls] (Батьківський контроль) > [Restrict Use of PS4 Features] (Обмеження використання можливостей PS4) > [Application] (Програми). Використовуйте нижченаведені таблиці для керівництва щодо налаштування батьківського контролю для різних вікових груп.

Ви можете обмежити доступ до вмісту Blu-ray Disc™ та DVD-відео, а також до інтернет-браузеру, зайшовши в  $\bigoplus$  (Settings) (Параметри) на екрані функцій > [Parental Controls] (Батьківський контроль) > [Restrict Use of PS4 Features] (Обмеження використання можливостей PS4). Обмеження доступу до Інтернет-браузеру не буде перешкоджати запуску деяких додатків, які використовують Інтернет.

Незалежно від налаштувань батьківського контролю, ви повинні стежити за взаємодією вашої дитини з системою PS4™. Ви можете змінити налаштування батьківського контролю в будь-який час, щоб могла грати дитина старшого віку або дорослий.

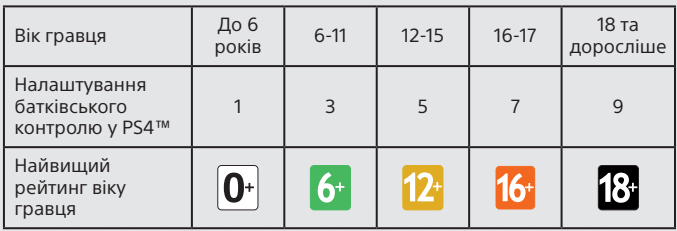

### **Россійська Федерація**

### **Європа, Африка та Індія**

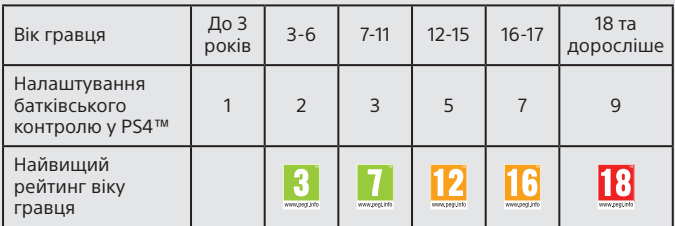

Більш детальну інформацію щодо батківського контролю та обмежень за віком див. на eu.playstation.com/parents або в розділі Settings (Параметри) в User's Guide (посібнику користувача).

# **Використання екрану**

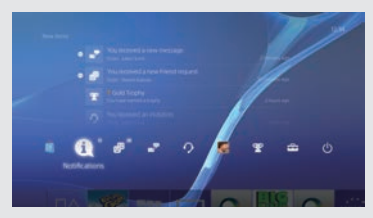

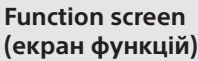

Отримуйте доступ до кількох функцій, наприклад, подробиці Trophy (трофеїв), нові повідомленні, Friends (Друзі) та Settings (Параметри). Для того, щоб користуватися деякими функціями, необхідно мати підключення до Інтернету або виконати вхід в PSNSM.

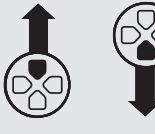

Кнопка вгору/ вниз

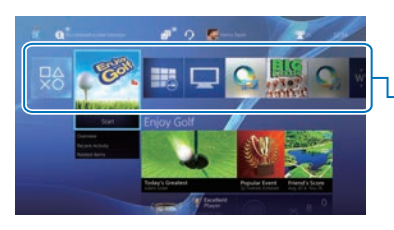

### **Home screen (Головний екран)**

### **Content area (Область вмісту)**

Доступ до Ваших ігор та іншого вмісту. Весь вміст вказано зліва направо у порядку нещодавно відвіданих.

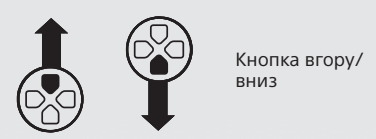

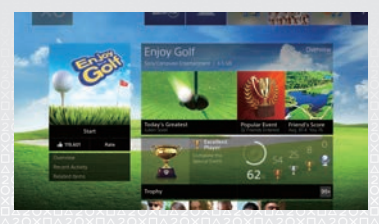

## **Content info screen (Екран з інформацією про вміст)**

Доступ до останньої інформації про нещодавно обраний вміст. Для відображення останньої інформації необхідно виконати вхід в PSNSM.

**UA** 

# **Грати в ігри**

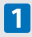

### **Вставте диск.**

Гра з'явиться в області вмісту на home screen (головному екрані).

Вид спереду

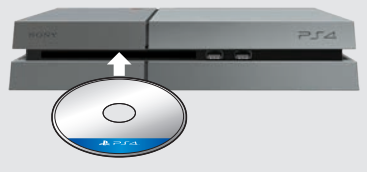

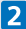

### **Виберіть гру, щоб почати грати.**

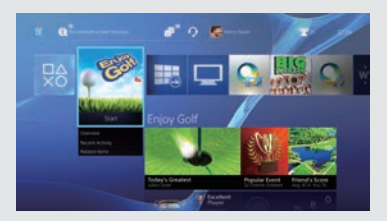

#### **Вихід з гри**

Натисніть і утримуйте кнопку (PS), а потім оберіть [Close Application] (Закрити програму).

### **Повертаючись до home screen (головного екрану) з гри**

Щоб повернутися на home screen (головний екран), не виходячи з гри натисніть накнопку (B) (PS). Щоб відновити гру, виберіть її з області вмісту.

#### **Видалення диска**

Доторкніться до кнопки (витягування диска).

#### Вид спереду

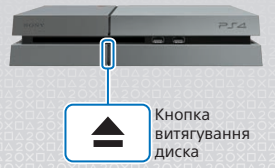

## **Перейдіть до (PlayStation®Store)**

Тепер, коли у вас є PS4™, прийшов час, щоб побачити те, що доступно в PlayStation®Store.

PlayStation®Store має широкий вибір завантажуванного вмісту деякий ви не можете отримати більше ніде. Ви знайдете ігри на будь-який смак, а також доповнення до ігор, які зроблять ваші ігри ще більш цікавими, а також безкоштовні демо-версії ігор і багато іншого. І ви навіть можете почати грати, перш ніж вони завантажилися.

Для використання PlayStation®Store, ви повинні мати рахунок Sony Entertainment Network (SEN) та підключення до Інтернету. PlayStation®Store і SEN залежать від умов, країни та мови див eu.playstation.com/legal для отримання подробиць.

Користувачі несуть відповідальність за збори інтернет-послуг. Користувачі повинні бути старше 7 років, для користувачів до 18 років потрібна згода батьків. Додаткові вікові обмеження можуть бути платними. Справляється плата за деякий зміст і/або послуги.

#### **Обмінюйтесь вашим ігровим досвідом**

При використанні деяких з онлайн-сервісів системи PS4™, ви можете завантажити скріншоти та відеоролики геймплея з гри, а також транслювати (Stream) ваш ігровий процес.

Для використання цих функцій, ви повинні мати обліковий розширений запис SEN і підключення до Інтернету.

#### **Користування моногарнітурою**

Підключіть моногарнітуру до вашого контролеру для голосового чату гри.

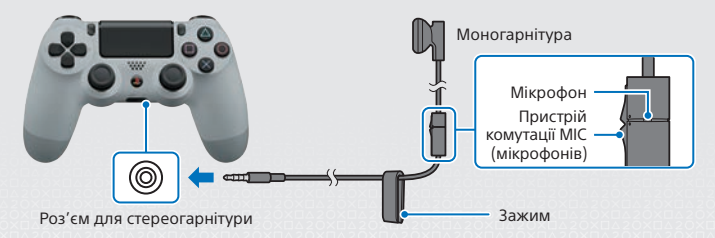

UA

# **Створення облікового запису SEN**

Створіть обліковий запис SEN для використання послуг PSNSM і SEN, таких як PlayStation®Store і Music Unlimited\*. \*Доступно не у всіх країнах.

• Ви можете створити власний обліковий запис SEN безкоштовно.

- Ви повинні мати підключення до Інтернету для використання послуг. Слід також оновити системне програмне забезпечення до останньої версії.
- Максимум 16 записів можна зареєструвати на кожній системі PS4™.
- Щоб створити додатковий обліковий запис для користувачів, які не досягли певного віку, ви повинні спочатку створити основний обліковий запис для одного з батьків або опікуна.
- Записи, створені на системах PlayStation®3, PlayStation®Vita або на комп'ютері, можна використовувати на системі PS4™.

### **Якщо у Вас немає облікового запису SEN**

Виберіть <del>Д</del> (Settings) (Параметри) > [PSN<sup>sM</sup>] > [Sign In to PSN] (Увійти в PSN) на екрані функцій, а потім дотримуйтесь інструкцій на екрані, щоб зареєструватись.

### **Якщо у вас вже є обліковий запис SEN**

Виберіть (Settings) (Параметри)> [PSNSM]> [Sign In to PSN] (Увійти в PSN) на екрані функцій, а потім введіть свій ідентифікатор входу і пароль, а потім виберіть [Sign In] (Увійти).

# **Використання контролера**

### **Зарядка**

Для використання бездротового контролера, необхідно спочатку зарядити його батарею. Натисніть і утримуйте кнопку (D) (PS) і рівень заряду батареї контролера буде зображений на екрані.

- **Увімкніть PS4™ системи (індикатор живлення загориться білим), або встановіть його в режим очікування (індикатор живлення загориться помаранчевим).**
- **2 Підключіть контролер до системи PS4™ за допомогою кабелю USB.**

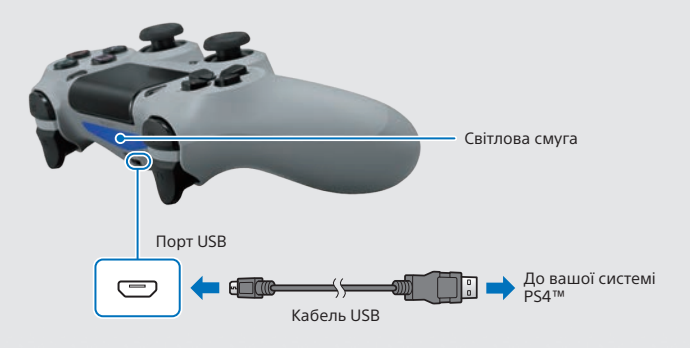

Для зарядки контролера в режимі очікування, Ви повинні спочатку поставити прапорець на [Supply Power from USB Ports] (Живлення від порту USB) в  $\bigoplus$  (Settings) (Параметри) > [Power Saving Settings] (Параметри енергозбереження) > [Set Functions Available in Standby Mode] (Налаштування функцій, доступних в режимі очікування).

UA

## **Використання декількох контролерів**

Ви можете використовувати до 4 контролерів в той же час. При натисканні на кнопку (D) (PS) на контролері, для яких підключення завершено, буде призначений колір для користувача і світла смуга стане цього кольору, залежно від порядку, в якому вони приєднуються. Перший користувач отримає блакитний колір, другий - червоний, третій - зелений, а четвертий - рожевий.

# **Вимкнення живлення**

### **Увага**

Якщо від'єднати шнур живлення змінного струму, поки індикатор живлення горить або блимає, дані можуть бути втрачені або пошкоджені, або система може отримати пошкодження. Необхідно відключити шнур живлення тільки після того, як живлення було вимкнено повністю. Обов'язково прочитайте розділ "Вимкнення живлення повністю" нижче.

### **Перехід в режим очікування**

Ви можете зарядити контролер від порту USB, не виходячи з PSN<sup>SM</sup> в режимі очікування.

Виберіть (Power) (Живлення) на function screen (екрані функцій), а потім виберіть [Enter Standby Mode] (Режим очікування). Зображення зникне, а індикатор живлення  $\|\cdot\|$ : буде блимати білим, перш ніж перейти в помаранчевий.

Для виходу з режиму очікування натисніть кнопку (PS).

### **Відключення живлення повністю**

Оберіть (Power) (Живлення) на екрані функцій, а потім оберіть [Turn Off PS4] (Вимкнути PS4).

Зображення зникне, а індикатор живлення буде блимати білим , перед виключенням.

### **Статус індикатора живлення**

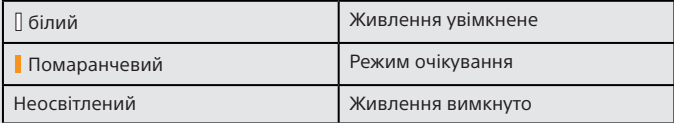

# **Додаткова інформація**

### **Посібник користувача**

Посібник користувача містить більше інформації про те, що може робити система PS4™. Наприклад, рекомендації щодо налаштування, зарядки контролера та використання кожної функції. Оберіть  $\mathbf{\hat{m}}$  (Settings) (Параметри) > (User's Guide) (Посібник користувача) на екрані функцій

(function screen).

Ви можете також переглянути Посібник користувача за адресою: eu.playstation.com/help/ps4/manuals/

Ви повинні мати підключення до Інтернету, щоб переглянути Посібник користувача.

### **Безпека та підтримка**

Безпека та підтримка містить інформацію про те, як безпечно користуватися PS4™, та інформацію про специфікації. Також тут вказані умови гарантії на продукт. Обов'язково прочитайте його перед використанням системи.

" $\blacktriangleright$ ", "PlayStation", "DUALSHOCK" і " $\textcircled{2}\otimes\textcircled{1}$ " є зареєстрованими товарними знаками Соні Комп'ютер Ентертейнмент Інк. " <sup>2</sup> Г⊿", "PSN" і " ® стоварними знаками тієї ж компанії.

"SONY" і " " є зареєстрованими товарними знаками Соні Корпорейшн. "Sony Entertainment Network" є товарним знаком тієї ж компанії.

The terms HDMI and HDMI High-Definition Multimedia Interface, and the HDMI Logo are trademarks or registered trademarks of HDMI Licensing LLC in the United States and other countries.

"Blu-ray Disc™" and "Blu-ray™" are trademarks of the Blu-ray Disc Association.

Дизайн та технічні характеристики можуть бути змінені без попереднього повідомлення. Інформація про функції системи та зображення, опубліковані в цьому документі, можуть відрізнятися від тих, що ви можете побачити на вашій системі, залежно від версії програмного забезпечення. Крім того, ілюстрації та зображення екранів, що використовуються у цьому посібнику, можуть відрізнятися від фактичних продуктів.

Інформація, яка міститься в цьому посібнику, може змінюватись без попередження.

## UA

# Жумысты бастау

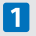

### Оны теледидарға қосыңыз.

орындаңыз.

Арткы көрініс

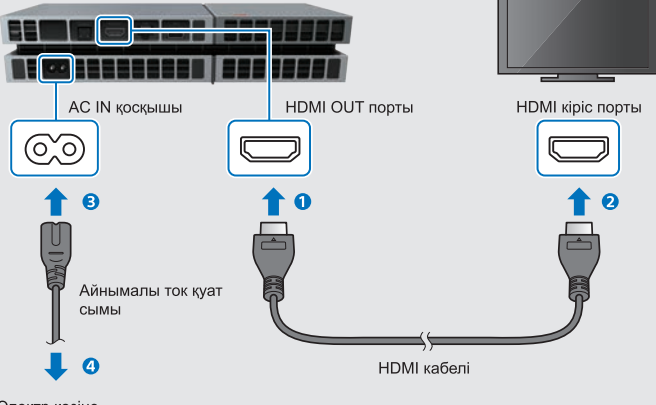

Электр көзіне

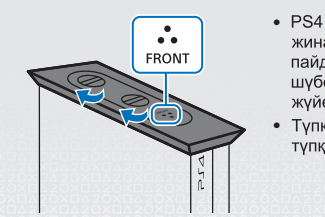

- PS4<sup>™</sup> жүйесін тігінен пайдаланғанда, жинакпен берілген тік түпкойманы пайдаланыңыз. PS4™ жүйесін жұмсақ шүберекке қойып, түпқойманың алдын жүйенің алдымен туралаңыз.
- Түпқойманы тіркегенде, жүйені тек түпқоймадан көтеруге болмайды.

# 2 PlavStation®Сатега жүйесін жалғаныз.

Корғаныш пленкасын алып, камераны теледидардың алдына, ортасына койыңыз.

Арткы көрініс

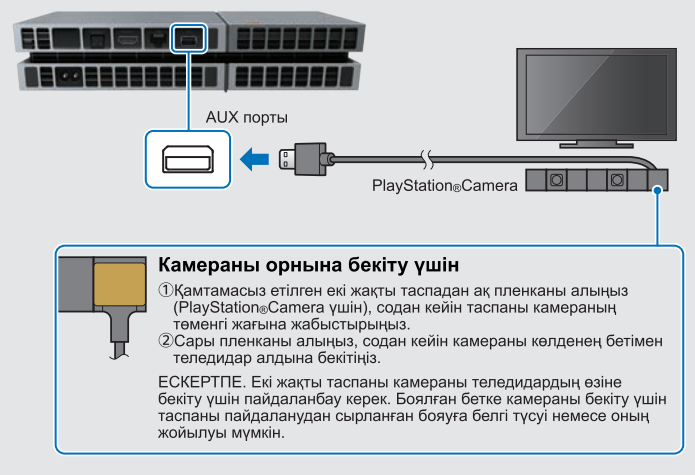

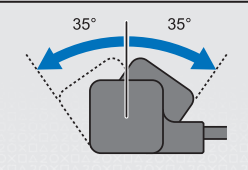

- Егер камеранын кос объективі әлі лас болса. оларды жұмсақ шүберекпен сүртіңіз.
- Егер камеранын бұрышын реттеу кажет болса, оны жоғары немесе төмен бұрыңыз.

## В Жергілікті желі кабеліне қосу (бөлек сатылады).

Wi-Fi қосылымы жоқ па? PS4™ жүйесін Интернетке қосу үшін оның орнына жергілікті желі кабелін пайдалануға болады.

РS4™ жүйесін Интернетке Wi-Fi арқылы қосу үшін жергілікті желі кабелін жалғамаңыз.

Артқы көрініс

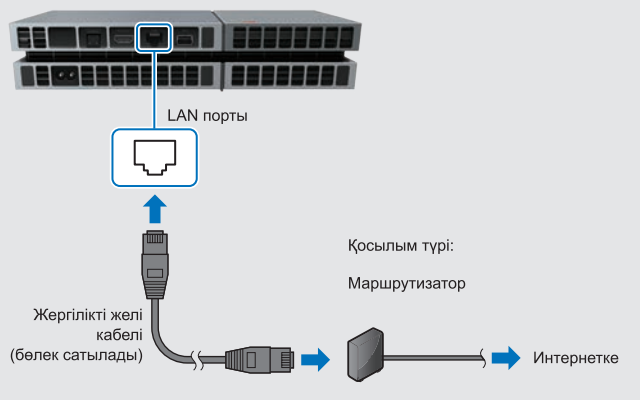

Барынша пайдалану үшін PS4™ жүйесін Интернетке қосу ұсынылады.

### 4 Теледидарды қосыңыз, одан кейін теледидар арнасын НDМІ™ деп өзгертініз.

## 5 РS4™ жүйесін  $\bigcup$  (қуат) түймесін басу арқылы косыныз.

∴ ақ түске айналмай тұрып қуат индикаторы [] көк түсті болып жыпылыктайды.

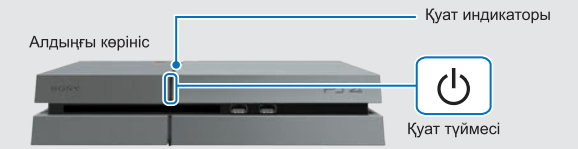

Егер PS4™ жүйесі қосулы кезде сурет ала алмасаныз (қуат индикаторы Дак түске айналады), қуатты өшіру үшін жай (<sup>І</sup>) (қуат) түймесін кемінде 7 секунд бойы басып тұрыңыз (жүйе екі рет сигнал шығарады), одан кейін қуатты қайтадан косыңыз.

## 6 DUALSHOCK®4 сымсыз басқару құралын PS4™ жуйесіне USB кабелін пайдаланып косыныз, одан кейін (D) (PS) түймесін басыңыз.

Баскару куралы тіркеледі (жуптастырылады) және косылады.

# 7 Параметрлерді таңдаңыз.

Интернет қосылымын орнатыңыз, күн мен уақытты орнатыңыз және басқа параметрлерді реттеніз. Әр түрлі параметрлерді реттеу үшін экрандағы нускауларды орындаңыз, одан кейін орнатуды орындау экранында Start Now (Казір бастау)] пәрменін танданыз.

Интернет косылымын орнатканнан кейін жүйелік бағдарлама жанартуы автоматты турде жуктеледі - болашак жүйелік бағдарлама жаңартулары да осылай жуктеледі.

#### Бала PS4™ жуйесін пайдалана ма? Солай болса, «Ата-ана бакылауын орнату» бөлімін окыныз.

- Кейбір жағдайларда баскару куралын тіркеу керек, мысалы баскару куралын бірінші рет пайдаланғанда немесе баскару куралын баска PS4™ жүйесінде пайдаланғанда.
- Баскару куралын тіркегеннен кейін USB кабелін ажыратуға және баскару құралын сымсыз пайдалануға болады.
- Алдында өткізіп жіберген кез келген параметрлерді функциялар экранында Confirmet (Параметрлер)) немесе [Profile (Профайл)] аркылы өзгертүге болады.

# Ата-ана бақылауын орнату

Кейбір PS4™ мазмұны балаңыз үшін жарамды болмауы мүмкін. PS4™ мазмұнының көпшілігіне тәуелсіз баға беру органы баға береді.

Баланызда тек тиісті баға берілген мазмунға катынасы болуын камтамасыз ету үшін жай балаға бірінші рет ойнауға рұқсат етпей тұрып дұрыс ата-ана бакылауын орнатыныз. Ата-ана бакылауын <sup>22</sup> (Settings (Параметрлер)) функциялар экраны > [Parental Controls (Ата-ана бакылауы)] > [Restrict Use of PS4 Features (PS4 мумкіндіктерін пайдалануды шектеу)] > [Application (Колданба)] тармағында орнатуға болады. Ата-ана бақылауы параметрінің әр түрлі жастағы топтарға қатыстылығы түралы нұсқаулар алу үшін төмендегі кестені қараңыз.

Blu-rav Disc™ және DVD бейне мазмунына, әрі шолғышка катынасты Settings (Параметрлер)) функциялар экраны > [Parental Controls (Ата-ана бакылауы)] > [Restrict Use of PS4 Features (PS4 мүмкіндіктерін пайдалануды шектеу)] тармағында шектеуге болады. Шолғышка катынасты шектеу Интернетті пайдаланатын кейбір қолданбаларды іске қосуға кедергі жасамайды.

Ата-ана бакылауы параметрлеріне карамастан PS4™ жүйесіндегі баланың іс-әрекетін бақылауыңыз керек. Үлкенірек балаға немесе ересекке ойнауға руксат ету ушін ата-ана бакылауы параметрлерін кез келген уакытта кайта аныктауға болады.

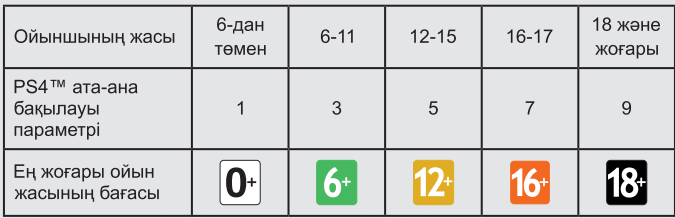

#### Ресей Фердерациясы

### Еуропа, Африка және Үндістан

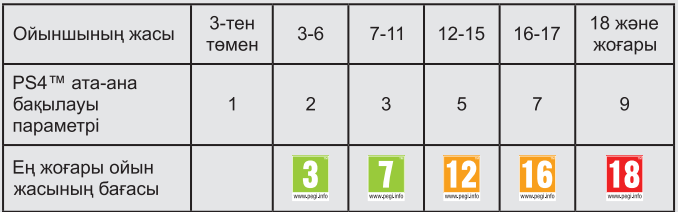

Ата-ана бақылауы және жас бағалары туралы қосымша ақпарат алу үшін<br>eu.playstation.com/parents бетіне кіріңіз немесе пайдаланушы нұсқаулығының Параметрлер бөліміне өтіңіз.

# Экранды пайдалану

Жоғары түймесі/

Төмен түймесі

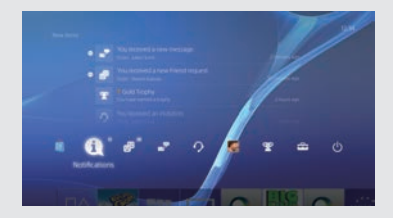

### Функциялар экраны

Мунда бірнеше мумкіндікке. соның ішінде, ағымдағы Trophy (Жулде) мәліметтеріне, жана хабарландыруларға. Friends (Достар) және Settings (Параметрлер) тармағына катынасуға болады. Кейбір мүмкіндіктерді пайдалану үшін Интернетке косылуыныз немесе PSN<sup>SM</sup> жүйесіне кірген болуыңыз керек.

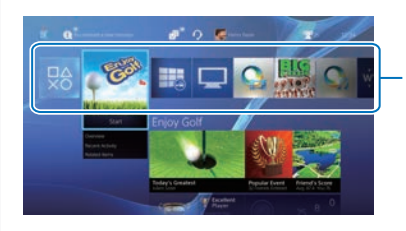

### Басты экран

#### Мазмун аймағы

Ойындарға және басқа мазмунға катынасыныз. Букіл мазмун ең соңғы рет қатынасу ретімен солдан оңға қарай тізіледі.

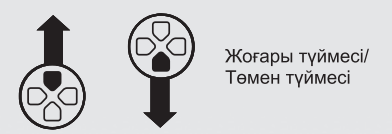

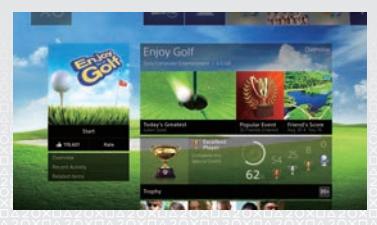

### Мазмун туралы ақпарат экраны

Ағымдағы таңдалған мазмұн туралы соңғы ақпаратқа қатынасыңыз. Соңғы ақпаратты көрсету ушін PSN<sup>SM</sup> жүйесіне кірген болу керек.

K7

# Ойындар ойнау

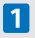

### 1 Дискіні салыныз.

Ойын басты экранның мазмұн аймағында пайда болады.

Алдыңғы көрініс

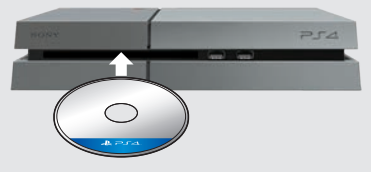

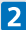

## 2 Ойнауды бастау үшін ойынды таңдаңыз.

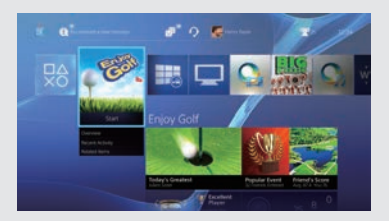

### Ойыннан шығу

(B) (PS) түймесін басып тұрыңыз, одан кейін IClose Application (Колданбаны жабу)] пәрменін тандаңыз.

### Ойыннан басты экранға оралу

Ойыннан шықпастан басты экранға оралу ушін (B) (PS) түймесін басыңыз. Ойынды ойнауды жалғастыру үшін оны мазмұн аймағынан таңдаңыз.

### Дискіні алу

• (шығару) түймесін түртіңіз.

#### Алдыңғы көрініс

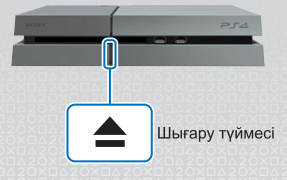

## ■ (PlavStation®Store) торабына өтініз

Енді сізде PS4™ жуйесі бар кезде. PlayStation®Store торабында не бар екенін көретін уақыт келді.

PlayStation®Store торабында әр түрлі жүктеуге болатын мазмун бар, олардың кейбіреулерін басқа жерде алу мүмкін емес. Сіз әрбір талғамға сай ойындарды. сонымен бірге, ойындарды ойнауды бурынғыдан да қызық ететін ойын қондырмаларын, оған қоса, тегін көрсетілімдерді және тағы көп нәрсені табасыз. Тіпті жуктелуі аякталмай турып та ойындарды ойнауды бастауға болады.

PlayStation®Store торабын пайдалану үшін сізде Sony Entertainment Network (SEN) тіркелгісі және Интернет қосылымы болуы керек. PlayStation®Store және SEN үшін шарттар және ел мен тіл шектеулері колданылады. мәліметтерді eu.playstation.com/legal бетінен қараңыз.

Пайдаланушылар Интернет кызметінің акыларын төлеуге жауапты. Пайдаланушылар 7 жаста немесе одан улкен болуы керек және 18 жастан төмен пайдаланушылар үшін ата-ана келісімі қажет. Қосымша жас шектеулері қолданылуы мүмкін. Кейбір мазмұнға және/немесе қызметтерге акылар алынады.

### Ойын тәжірибесін бөлісу

РЅ4™ жүйесінің кейбір желілік қызметтерін пайдаланғанда ойыннан ойын ойнаудын скриншоттарын және бейне клиптерін кері жуктеуге болады, әрі ойын ойнауды таратуға (ағынын жіберуге) болады.

Бул мүмкіндіктерді пайдалану үшін сізде SEN негізгі тіркелгісі және Интернет косылымы болуы керек.

### Моно гарнитураны пайдалану

Ойындағы дауыстық чат үшін моно гарнитураны басқару құралына қосыңыз.

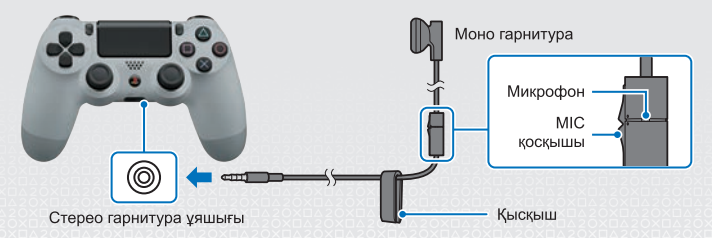

# **SEN тіркелгісін жасау**

PlayStation®Store және Music Unlimited\* сияқты PSN<sup>SM</sup> және SEN қызметтерін пайдалану ушін SEN тіркелгісін жасаныз.

\* Кейбір елдерде қол жетімді емес.

- Жеке SEN тіркелгісін тегін жасауға болады.
- Кызметтерді пайдалану ушін Интернет косылымы болуы керек. Сондай-ак. жүйелік бағдарламаны соңғы нұсқаға жаңартуыңыз керек.
- Әр PS4<sup>тм</sup> жүйесінде ең көбі 16 тіркелгіні тіркеуге болады.
- Белгілі бір жастан төмен пайдаланушыларға ішкі тіркелгіні жасау үшін алдымен ата-ана немесе қамқоршы үшін негізгі тіркелгіні жасау керек.
- PlavStation®3 жуйесінде, PlavStation®Vita жуйесінде немесе компьютерде жасалған тіркелгілерді PS4™ жүйесінде пайдалануға болады.

### Егер сізде SEN тіркелгісі жоқ болса

Тіркелгі жасау үшін, <del>22</del> (Settings (Параметрлер)) > [PSN<sup>SM</sup>] > [Sign In to PSN (PSN жуйесіне кіру)] тармағын функциялар экранынан танданыз да. экрандардағы нұсқауларды орындаңыз.

## Егер сізде SEN тіркелгісі бурыннан бар болса

<del>€</del> (Settings (Параметрлер)) > [PSN<sup>sм]</sup> > [Sign In to PSN (PSN жуйесіне кіру)] тармағын функциялар экранынан таңдаңыз, кіру идентификаторын және құпия сөзін енгізіңіз де, [Sign In (Кіру)] пәрменін таңдаңыз.

# Басқару құралын пайдалану

### Зарядтау

Баскару куралын сымсыз пайдалану ушін алдымен оның батареясын зарядтау керек. (4) (PS) түймесін басып тұрыңыз және басқару құралының батарея зарядының деңгейі экранда көрсетіледі.

- 1 PS4™ жүйесін косыныз (куат индикаторы Пак тусті болып жанады) немесе оны куту режиміне орнатыңыз (қуат индикаторы кызғылт сары түсті болып жанады).
- 2 Басқару құралын PS4™ жүйесіне USB кабелімен жалғаныз.

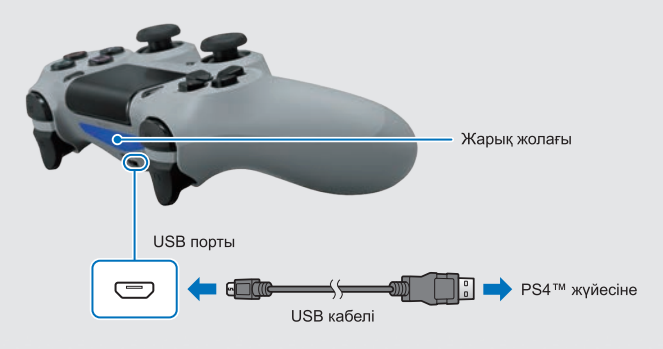

Басқару құралын күту режимінде өзгерту үшін алдымен [Supply Power from USB Ports (USB порттарынан қуатты қамтамасыз ету)] параметріне Settings (Параметрлер)) > [Power Saving Settings (Куатты үнемдеу napaмerpnepi)] > [Set Functions Available in Standby Mode (Куту режимінде қол жетімді функцияларды орнату)] тармағында құсбелгі қоюыңыз керек.

K7

## Бірнеше басқару құралын пайдалану

Бір уақытта 4 басқару құралына дейін пайдалануға болады. Tipkey аякталған басқару құралында (D) (PS) түймесін басқанда, сол пайдаланушыға түс тағайындалады және қосылу ретіне байланысты жарық жолағы олардың өз түсімен жанады. Бірінші пайдаланушы көк, екінші қызыл, үшінші жасыл және төртінші қызғылт болады.

### **∧Абайланыз**

Егер айнымалы ток қуат сымын қуат индикаторы жанып немесе жыпылыктап тұрғанда ажыратсаңыз, деректер жоғалуы немесе бүлінуі, не болмаса жүйе закымдалуы мүмкін. Куат толығымен өшкенде ғана айнымалы ток куат сымын ажырату керек. Төмендегі «Куатты толығымен өшіру» бөлімін міндетті турде оқыңыз.

## Куту режиміне кіру

Куту режимінде баскару куралын USB портынан зарядтауға және PSN<sup>SM</sup> жүйесіне кірген күйде калуға болады. Функциялар экранында (<sup>I</sup>) (Power (Куат)) функциясын танданыз да. [Enter Standby Mode (Куту режиміне кіру)] пәрменін тандаңыз.

Сурет жоғалады және : | ; қызғылт сары түске айналғанша қуат индикаторы | ак тусті болып жыпылықтайды. Күтү режимінен шығу үшін $\tilde{\left( \mathbb{P} \right)}$  (PS) түймесін басыныз.

### Куатты толығымен өшіру

Функциялар экранында (J) (Power (Қуат)) функциясын таңдаңыз да, [Turn Off PS4 (PS4 жүйесін өшіру)] пәрменін таңдаңыз.

жыпылыктайды.

### Қуат индикаторының күйі

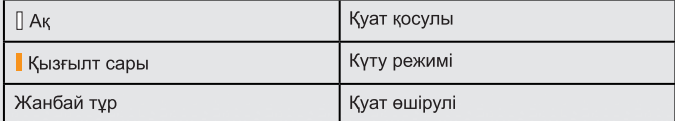

# Косымша акпарат

### Пайдаланушы нускаулығы

Пайдаланушы нускаулығы PS4™ жүйесі не істей алатыны туралы косымша ақпаратты – соның ішінде, параметрлерді реттеу, басқару құралын зарядтау және әр функцияны пайдалану жолы туралы акпаратты камтиды.

Функциялар экранында : (Settings (Параметрлер)) > C (User's Guide (Пайдаланушы нускаулығы)) тармағын таңдаңыз.

Сондай-ак, пайдаланушы нускаулығын мына бетке кіру арқылы көрүге болады: eu.playstation.com/help/ps4/manuals/

Пайдаланушы нұсқаулығын көрү үшін интернет қосылымы қажет.

### Қауіпсіздік нұсқаулығы

Кауіпсіздік нұскаулығы PS4™ жүйесін кауіпсіз пайдалану жолы туралы ақпаратты және техникалық сипаттамалар түралы ақпаратты қамтиды. Сондай-ақ, онда өнім кепілдігіне қатысты шарттар қамтылады. Жүйені пайдаланбай тұрып оны міндетті түрде оқыңыз.

« Д.», «PlayStation», «DUALSHOCK» және « $\triangle$  ©  $\triangle$   $\widehat{\square}$ » — Сони Компьютер Энтертайнмент Инк корпорациясының тіркелген сауда белгілері. «Р-Г-4», «PSN» және « , ) - осы корпорацияның сауда белгілері.

«SONY» және « $\bullet$ » — Sony Corporation корпорациясының тіркелген сауда белгілері, «Sony Entertainment Network» — осы корпорацияның сауда белгісі.

The terms HDMI and HDMI High-Definition Multimedia Interface, and the HDMI Logo are trademarks or registered trademarks of HDMI Licensing LLC in the United States and other countries.

"Blu-ray Disc™" and "Blu-ray™" are trademarks of the Blu-ray Disc Association.

Дизайны мен техникалық сипаттамалары ескертүсіз өзгертіледі.

Осы құжатта жарияланған жүйенің функциялары түралы ақпарат және кескіндер пайдаланылатын жүйелік бағдарлама нускасына байланысты жүйеге арналғандардан басқаша болуы керек. Сондай-ақ, осы нұсқаулықта пайдаланылған иллюстрациялар мен экран кескіндері накты өнімнен басқаша болуы мүмкін.

Осы нұсқаулықта берілген ақпарат ескертусіз өзгертіледі.

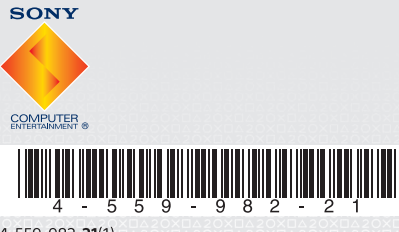

4-559-982-21(1)

© 2014 Sony Computer Entertainment Inc. Printed in China

**SONY**